# Dell Wyse Cloud Client Wyse 3030 LT

# Quick Start Guide

快速入門指南

 $\overline{a}$ 

## 1 Install the vertical stand

直立式安裝 Pasang dudukan vertikal تركيب الحامل الرأسي

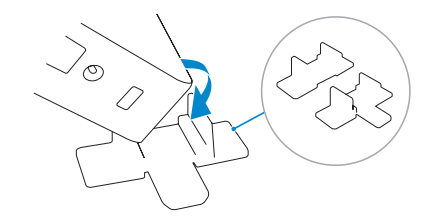

## 3 Connect the network

連線至網路 Sambungkan ke jaringan توصيل شبكة االتصال

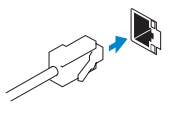

## 4 Connect the display

 $\mathcal{D}$ 

連接顯示器 Sambungkan display توصيل الشاشة

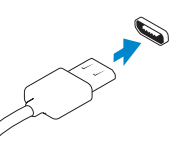

### DisplayPort connector

DisplayPort 連接器 konektor DisplayPort موصل DisplayPort

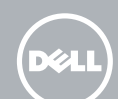

#### USB connector

USB 連接器 konektor USB موصل USB

## 2 Connect the keyboard and mouse

連接鍵盤與滑鼠 Menyambungkan keyboard dan mouse قم بتوصيل لوحة المفاتيح والماوس

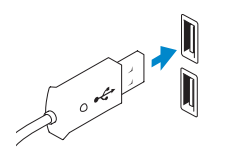

Or | 或者 | Atau | أو

#### Wireless antenna (optional) 無線天線 (可選)

Antena nirkabel (opsional) الهوائي الالسلكي )اختياري(

#### Network connector

網路連接器 Konektor jaringan موصل الشبكة

Product support and manuals

產品支援與手冊 Manual dan dukungan produk دعم المنتج والدالئل

dell.com/support dell.com/support/manuals

Contact Dell

與 Dell 公司聯絡 | Hubungi Dell االتصال بـ Dell

dell.com/contactdell

Regulatory and safety

管制與安全 | Regulasi dan keselamatan ممارسات األمان والممارسات التنظيمية

dell.com/regulatory\_compliance

Regulatory model 安規型號 | Model regulatori الموديل التنظيمي

N06D

Regulatory Type 法規辨識類型 | Jenis Pengatur النوع التنظيمي

N06D001

Computer model 電腦型號 | Model komputer موديل الكمبيوتر

Wyse 3030 LT

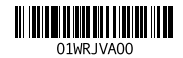

EAD

© 2016 Dell Inc.

Printed in China. 2016-05

**NOTE:** Components may vary based on model and location. ■ 註:元件可依機型及位置改變。 **CATATAN:** Komponen dapat bervariasi berdasarkan model dan lokasi. **مالحظة:** ً يمكن أن تتنوع المكونات اعتمادا على النموذج والموقع.

13. Headset jack 14. Lock receptacle

11. Network port, 10/100/1000 Base-T 12. +12V Power adapter input

- 
- 
- 
- 
- 9. Product information tab
	-

10. USB 2.0 port (2x)

- .1 منفذ الهوائي الالسلكي )اختياري(
	- .2 منفذ 2.0 USB
- .3 زر ومصباح تشغيل/إيقاف تشغيل
	- .4 منفذ DisplayPort
		- .5 مصباح النشاط
- .6 منفذ الهوائي الالسلكي )اختياري(
	- .7 منفذ DisplayPort
	- .8 منفذ 3.0 USB
- 1. Wireless antenna port (optional)
- 2. USB 2.0 port
- 3. Power on/off button and light
- 4. DisplayPort
- 5. Activity light
- 6. Wireless antenna port (optional)
- 7. DisplayPort
- 8. USB 3.0 port
- 
- 1. 無線天線連接埠 (可選) 2. USB 2.0 連接埠 3. 電源開/關按鈕及指示燈 4. DisplayPort 5. 活動指示燈
- 
- 8. USB 3.0 連接埠
- 
- 11. 網路連接埠,10/100/1000 Base-T
- 12. +12V 電源變壓器輸入
- 13. 耳麥插孔
- 14. 鎖定座
- .9 تبويب معلومات المنتج
- )2x( USB 2.0 منفذ1010
- 1111منفذ الشبكة، T-Base 10/100/1000
- 12. مدخلات مهايئ بسعة طاقة 12+ فولت
	- 1313مقبس سماعة الرأس
		- 1414مستقبل القفل
- 1. Port antena nirkabel (opsional)
- 2. Port USB 2.0
- 3. Tombol dan lampu menghidupkan/ mematikan daya
- 4. DisplayPort
- 5. Lampu aktivitas
- 6. Port antena nirkabel (opsional)
- 7. DisplayPort
- 8. Port USB 3.0

- 註:當客戶裝置的活動指示燈熄滅時表示客戶裝置已就緒。
- $Z$  CATATAN: Perangkat klien Anda siap untuk digunakan saat lampu aktivitas perangkat klien tersebut mati.
	- **مالحظة:** يكون جهاز العميل الخاص بك جاهز لالستخدام عندما ينطفئ ضوء مصباح نشاط الجهاز العميل.

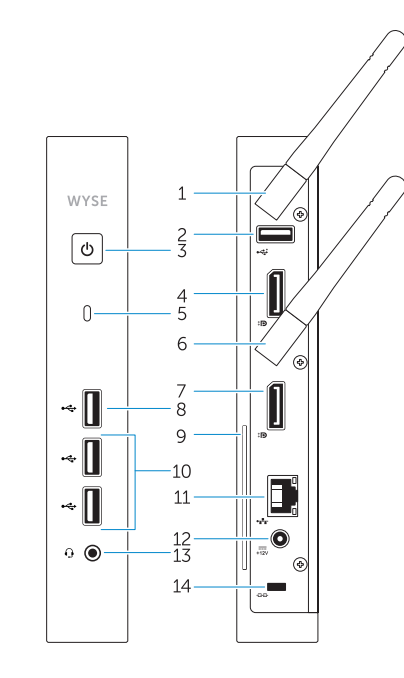

- 9. Tab informasi produk
- 10. Port USB 2.0 (2x)
- 11. Port jaringan, 10/100/1000 Base-T
- 12. Input adaptor daya +12V
- 13. Jack headset
- 14. Stopkontak kunci

## Features

功能 | Fitur | ميزات

- 6. 無線天線連接埠 (可選)
- 7. DisplayPort
- 
- 
- 9. 產品資訊標籤

# 10. USB 2.0 連接埠 (2x)

## 5 Connect the power cable on your client device and display

連接客戶裝置及顯示器上的電源線

Sambungkan kabel daya pada perangkat klien dan display Anda توصيل كابل الطاقة بجهاز العميل والشاشة

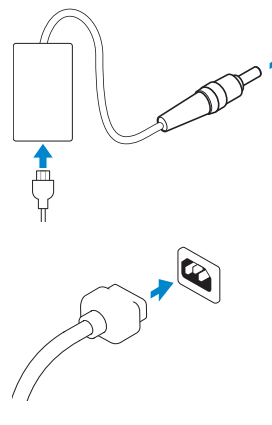

Display power connector 顯示器電源連接器 Konektor daya display موصل تيار الشاشة

 $\mathbb Z$  NOTE: Your client device is ready to use when the client device activity light goes off.

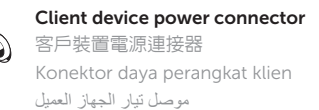

### 6 Turn on your client device and display

開啟客戶裝置及顯示器 Hidupkan perangkat klien dan display قم بتشغيل الجهاز العميل والشاشة